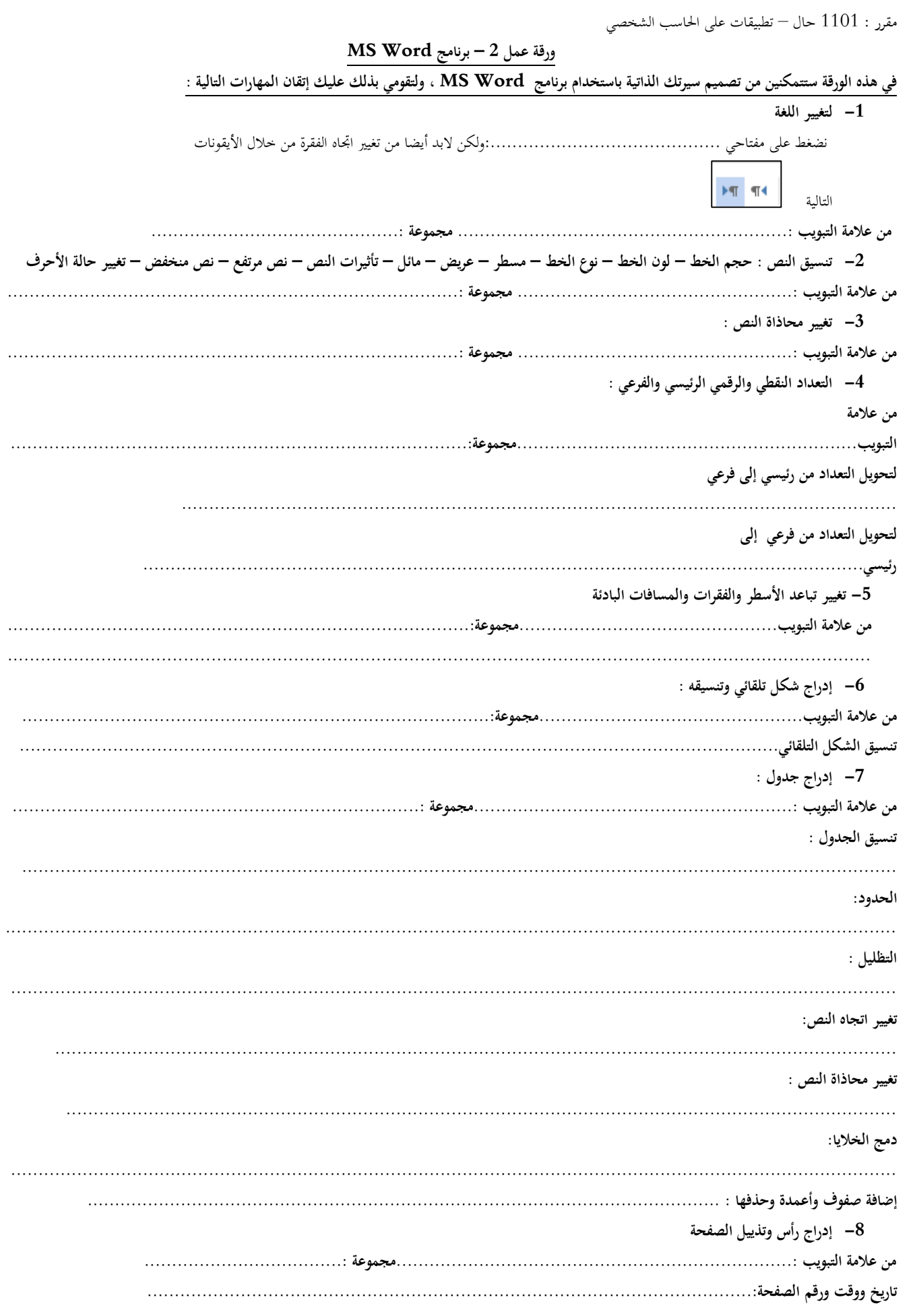

**-9 إضافة حدود وخلفية للصفحة : -10من عالمة التبويب ........................................................................:مجموعة ....................................: -11كيف يمكنك تحديد كلمة ،فقرة ؟ كيف يمكنك النسخ والقص واللصق؟ ...................................................................................................................................................... ...................................................................................................................................................... -12كيف يمكنك االنتقال إلى صفحة جديدة : من عالمة التبويب ..............................................................................: مجموعة.............................................: -13كيف يمكن مسح تنسيقات النص ؟نسخ التنسيق؟ من عالمة التبويب ..............................................................................: مجموعة.............................................: -14كيف يمكن التراجع عن أمر ما. من عالمة التبويب ............................................................................: مجموعة.............................................: -15 كيف يمكن حفظ الملف بامتدادات مختلفة( احفظي نسخة كمستند وورد على سطح المكتب ونسخة في المستندات كملف PDF(. .............................................................................................................................………………………… ……………………………………………………………………………………………………………………… -16كيف يمكن فتح ملف محفوظ ( اضيفي أمر الفتح إلى شريط الوصول السريع( .................................................................................................................................................................. .................................................................................................................................................................. المطلوب : قومي بتصميم سيرتك الذاتية كما ترين في الصفحة التالية بنفس التنسيقات مع مراعاة التالي : -1 إدراج شكل تلقائي وتنسيقه -2 تطبيق التنسيقات التالية للعنوان : نوع الخط Arabic traditional الحجم 16: المحاذاة : توسيط ، مسطر وعريض -3 تطبيق التنسيقات التالية للنص العربي : نوع الخط Arabic traditional الحجم 12: المحاذاة : يمين -4 تطبيق التنسيقات التالية للنص العربي : نوع الخط Arabic traditional الحجم 12: المحاذاة : يمين -5 تطبيق التنسيقات التالية للنص اإلنجليزي : نوع الخط roman new times الحجم 12: المحاذاة : يسار -6 تطبيق التعداد الرقمي والنقطي -7 إدراج جدول بنفس التنسيق -8 إدراج رأس صفحة يحوي كلمة CV مع التاريخ -9 إدراج تذييل يحوي اسمك ورقم الصفحة -10 إضافة حدود وخلفية للصفحة -11 انقلي جدول الدورات إلى صفحة جديدة )إدراج فاصل صفحات( -12تغيير تباعد األسطر إلى 1.5 وتباعد الفقرات إلى 6 نقاط بعد وصفر قبل والمسافة قبل النص إلى1**